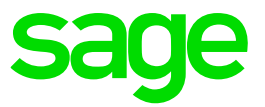

# **Sage 300 Web API** Endpoint reference

December 2019

© 2019 The Sage Group plc or its licensors. All rights reserved. Sage, Sage logos, and Sage product and service names mentioned herein are the trademarks of The Sage Group plc or its licensors. All other trademarks are the property of their respective owners.

### **Contents**

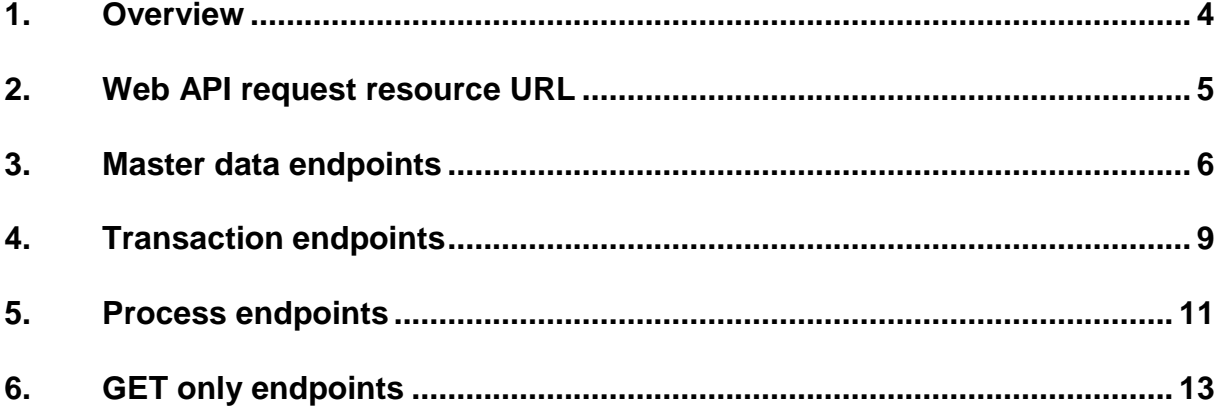

### <span id="page-3-0"></span>**1. Overview**

The Sage 300 Web API makes it easy to develop services that integrate with Sage 300 data and business logic. You can use the Web API to create integrated services for Sage 300 using many frameworks and tools—even just a web browser.

**Note:** This release of the Web API includes a limited set of initial features, with additional features planned for future product updates and releases.

This document lists endpoints for the Sage 300 Web API.

Additional documentation is available for members of the Sage Development Partner Program. For more information about partner programs, visit [sage.com/us/partners.](http://sage.com/us/partners)

### <span id="page-4-0"></span>**2. Web API request resource URL**

Construct a URL for the Sage 300 Web API as follows:

{protocol}://{host-application-path}/-/{company}/{app-module}/{resource}

#### Example:

http://localhost/Sage300WebApi/-/SAMLTD/AR/Customers

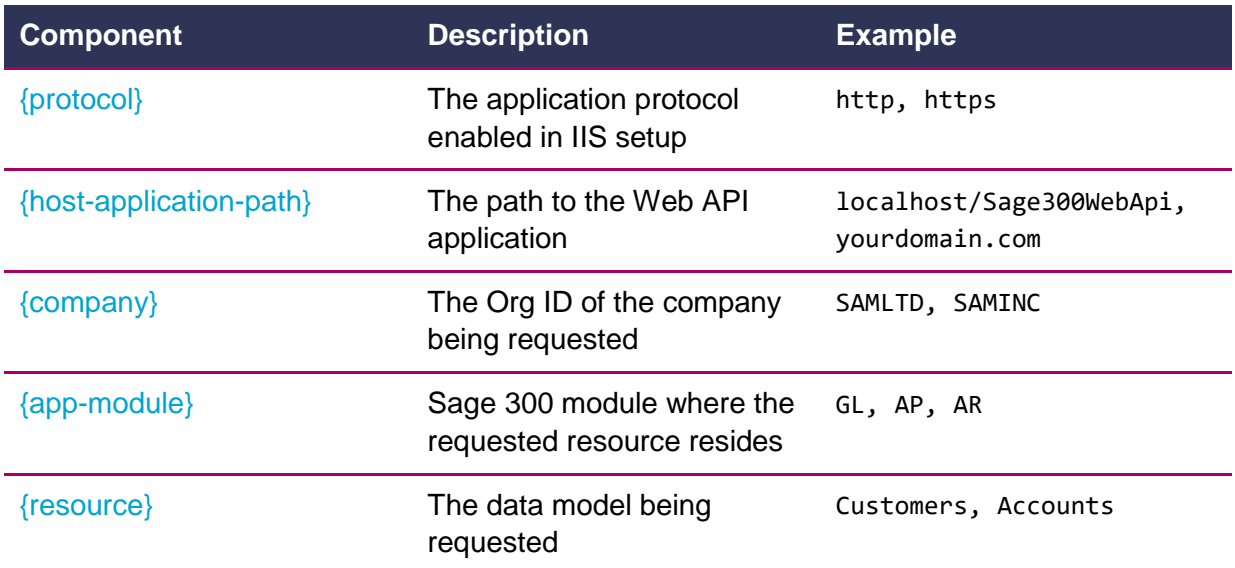

# <span id="page-5-0"></span>**3. Master data endpoints**

Master data endpoints are setup functions where you can mostly do a GET, POST, PUT and DELETE.

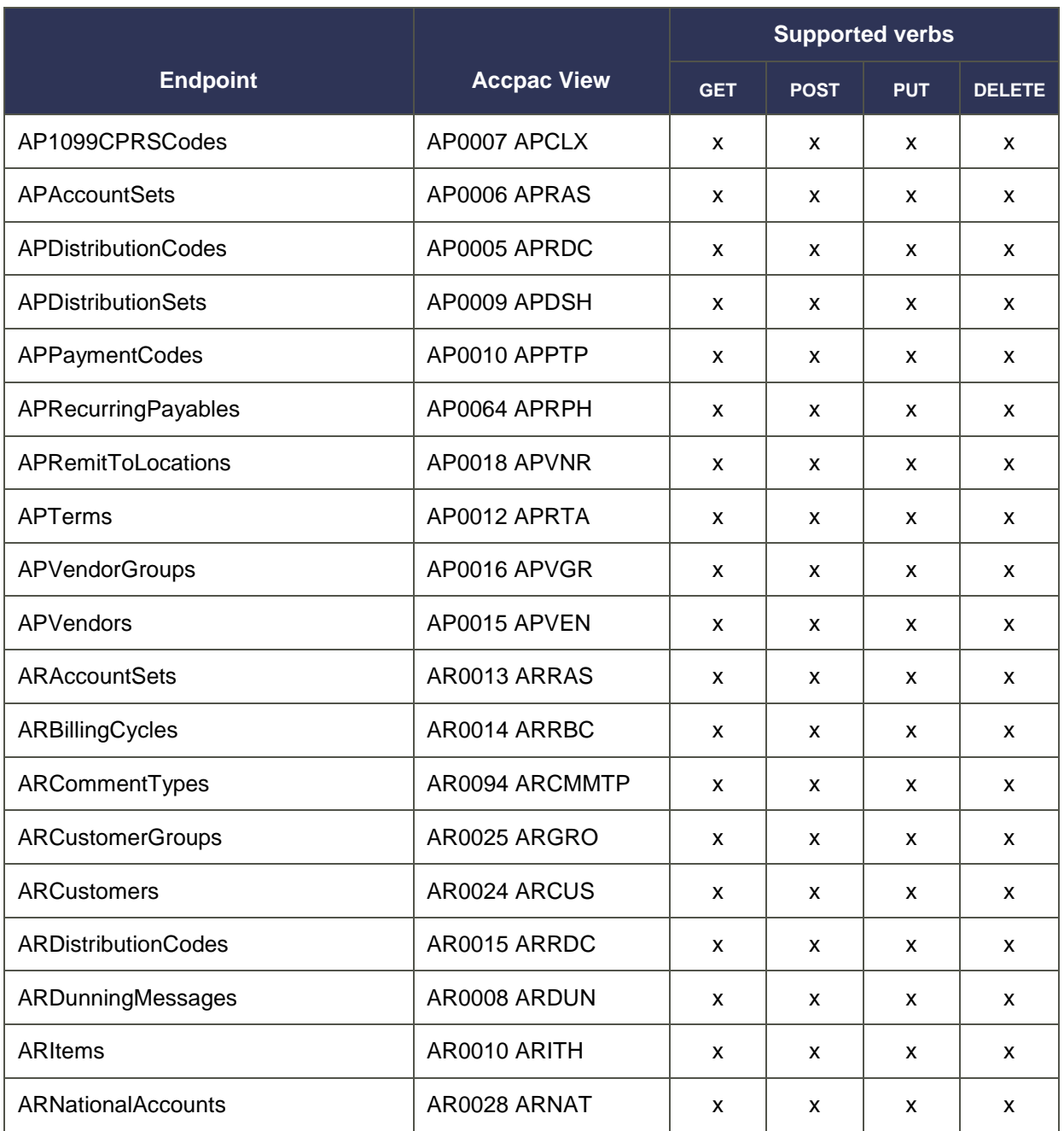

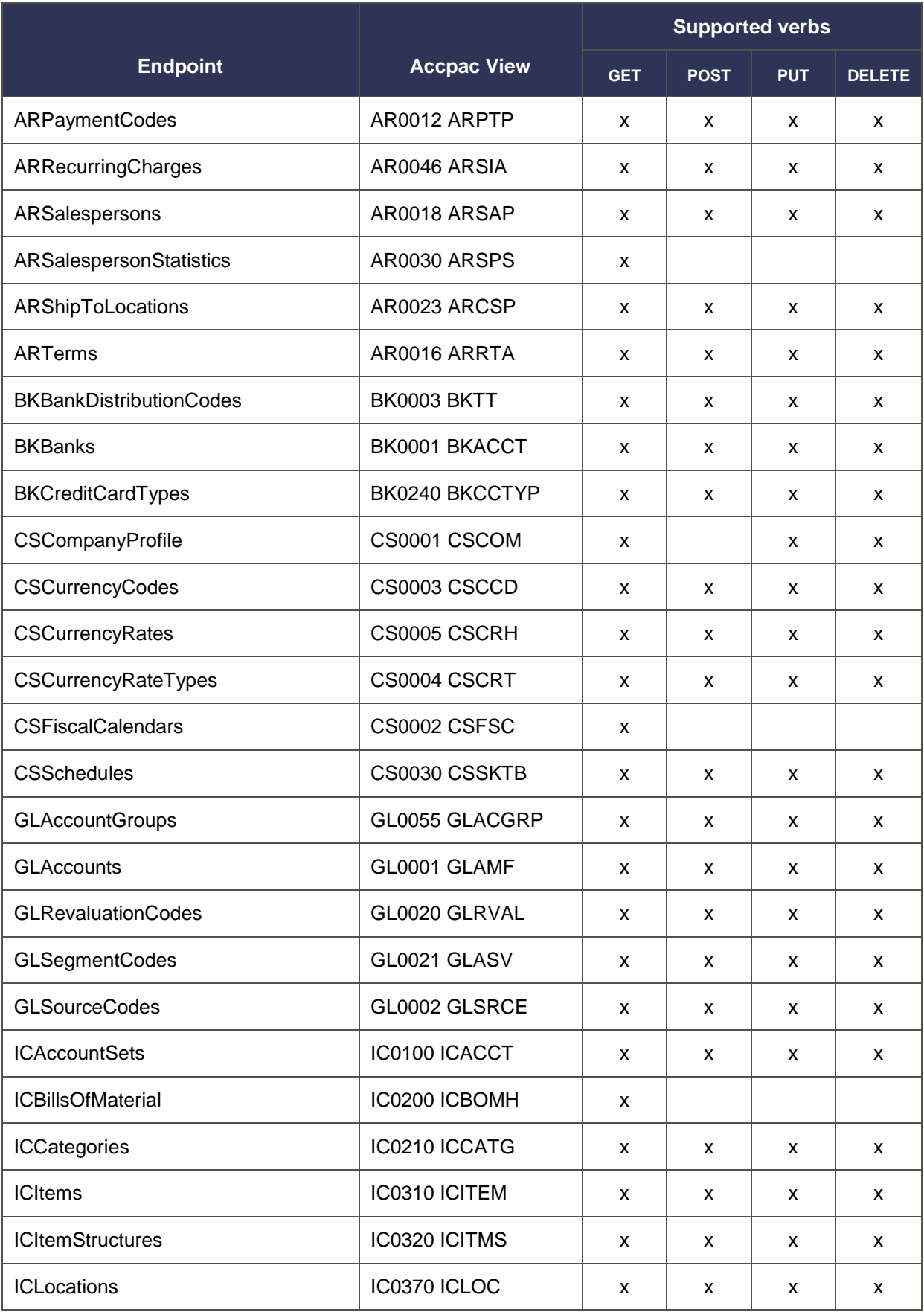

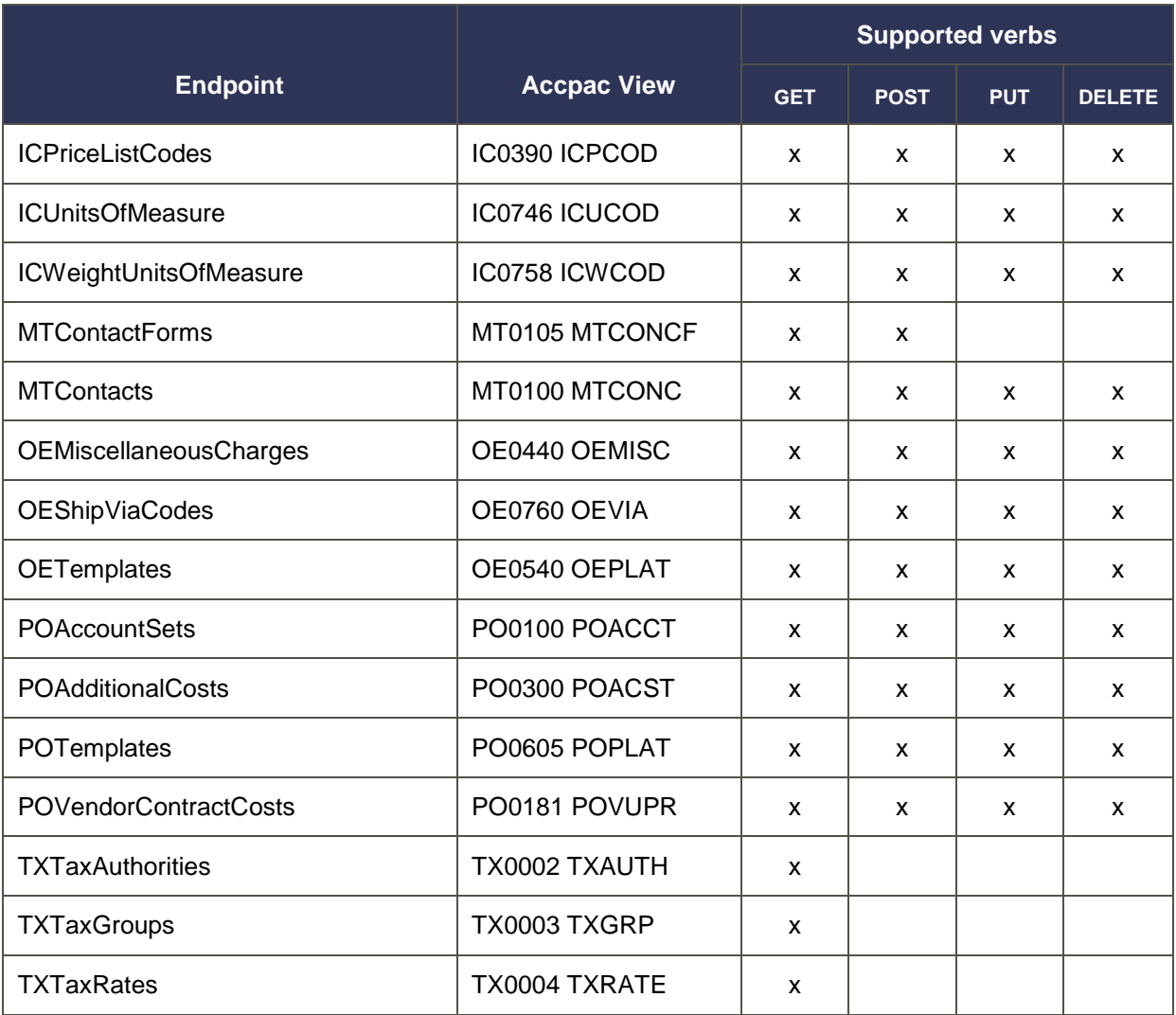

### <span id="page-8-0"></span>**4. Transaction endpoints**

For transaction endpoints, only GET and/or POST verbs are supported for this release.

The following endpoints require a special protocol:

- **AP PaymentAndAdjustmentBatches.** BatchSelector must be specified for POST requests: PY for Payment batches and AD for Adjustment batches.
- **AR ReceiptAndAdjustmentBatches.** BatchRecordType must be specified for POST requests: CA for Receipt batches and AD for Adjustment batches.

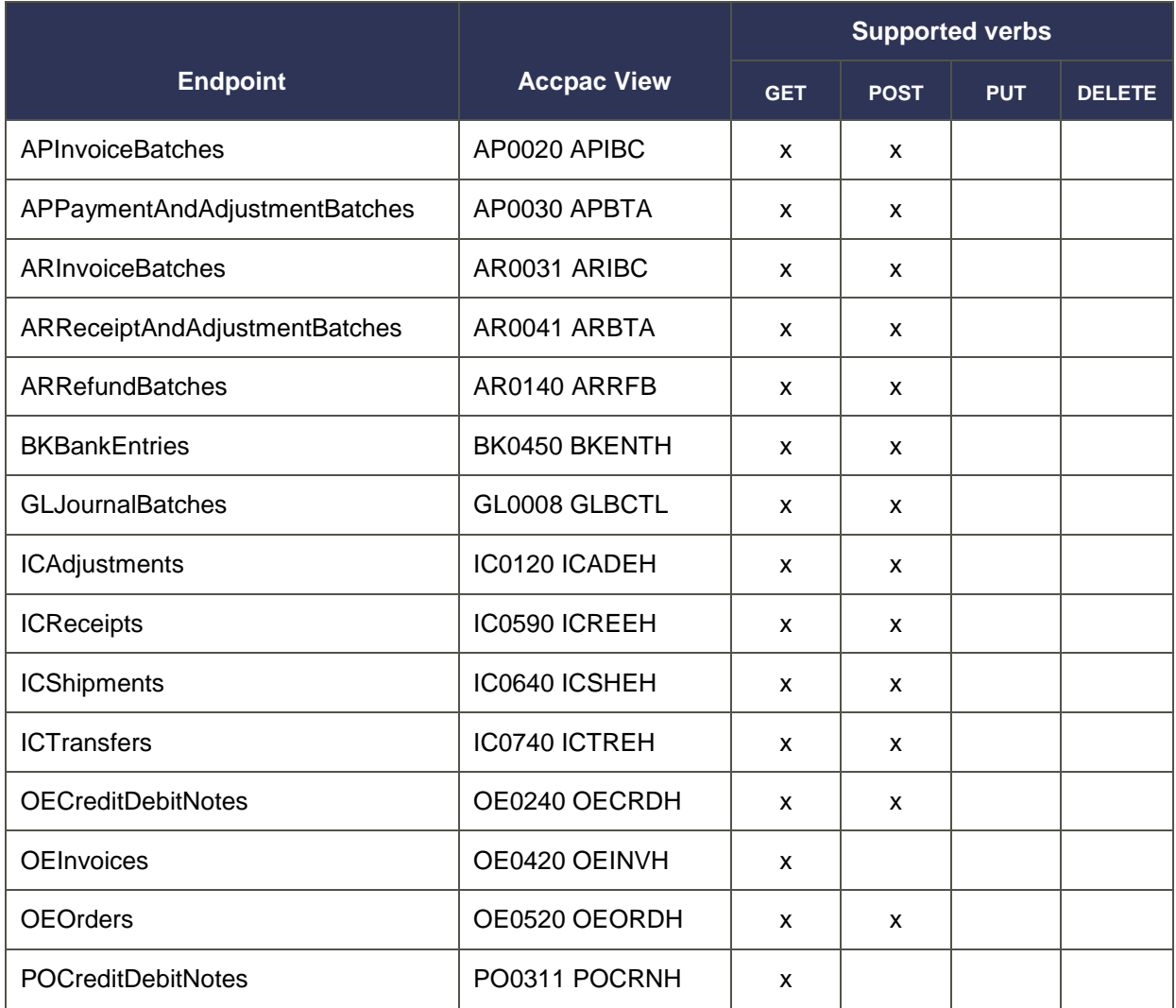

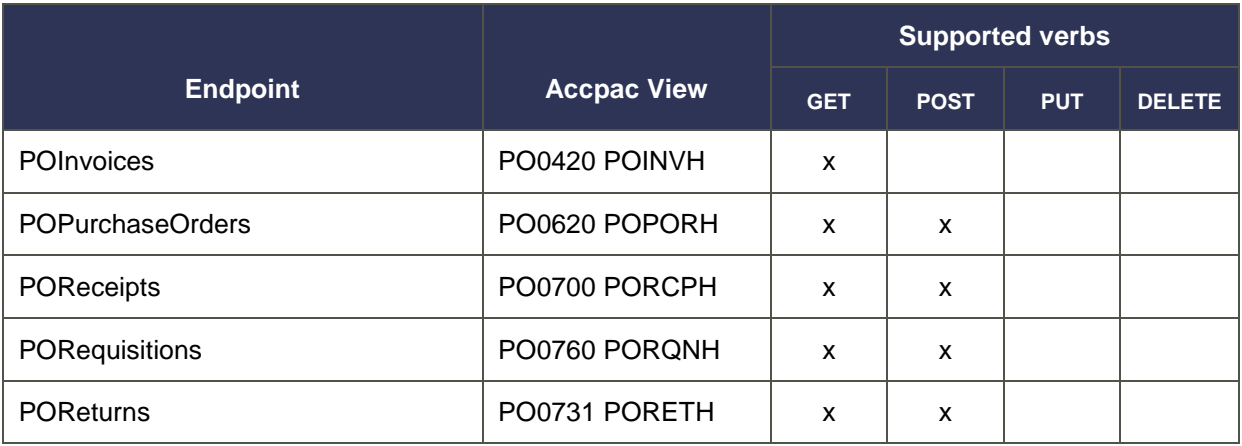

### <span id="page-10-0"></span>**5. Process endpoints**

Process endpoints support only the POST verb.

To get a sample payload, enter the appropriate URL with (\$template) at the end.

Example:

POST http://localhost/Sage300WebApi/-/SAMLTD/AR/PostInvoices(\$template)

When you are ready to invoke a Sage 300 superview process, add (\$process) at the end of the URL.

Example:

POST http://localhost/Sage300WebApi/-/SAMLTD/AR/PostInvoices(\$process)

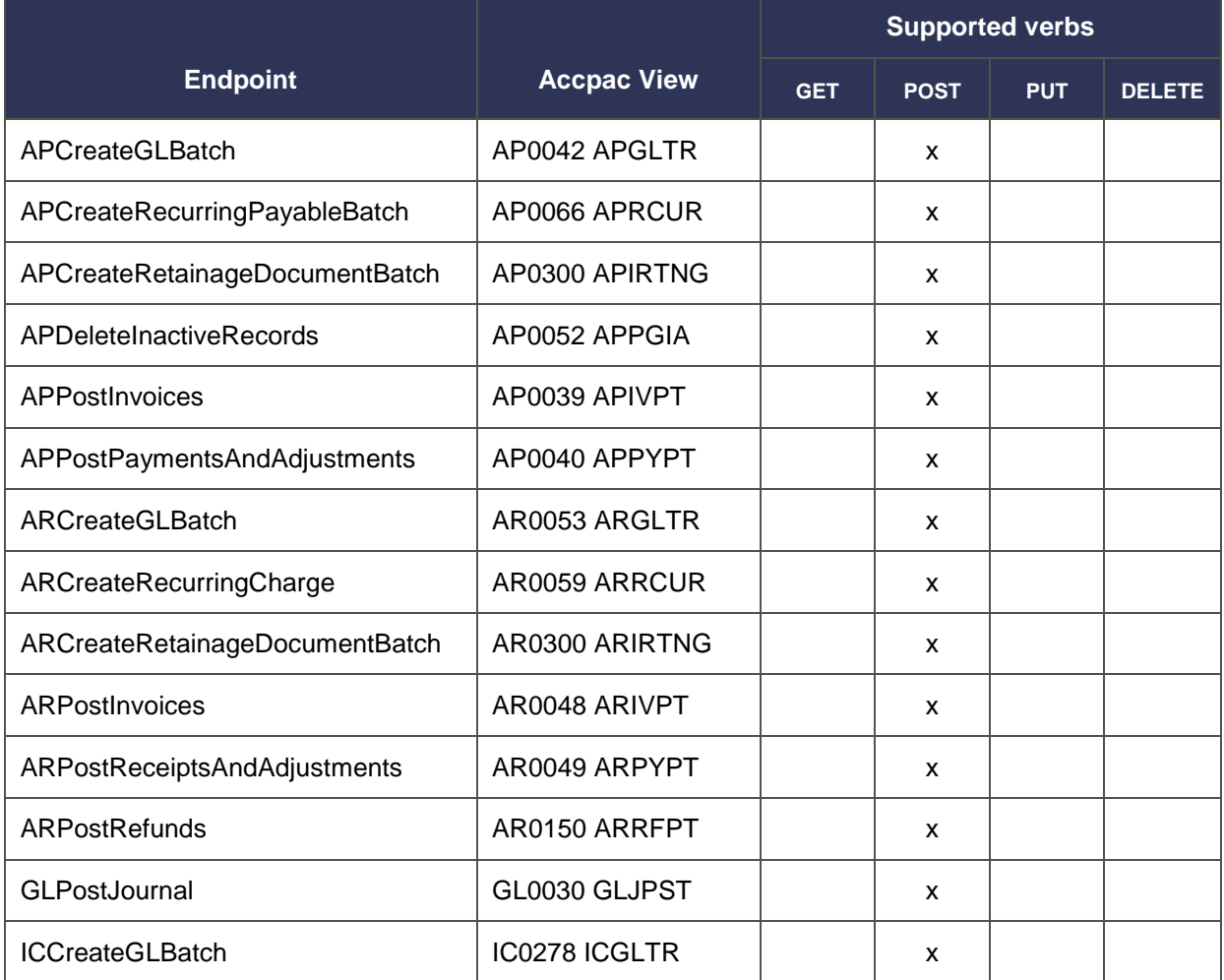

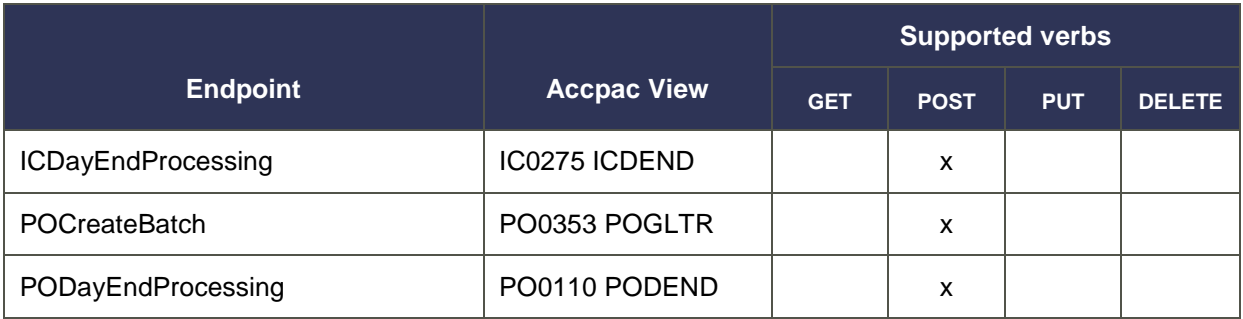

# <span id="page-12-0"></span>**6. GET only endpoints**

GET only endpoints support only the GET verb for reporting and inquiry purposes. No other verbs are allowed.

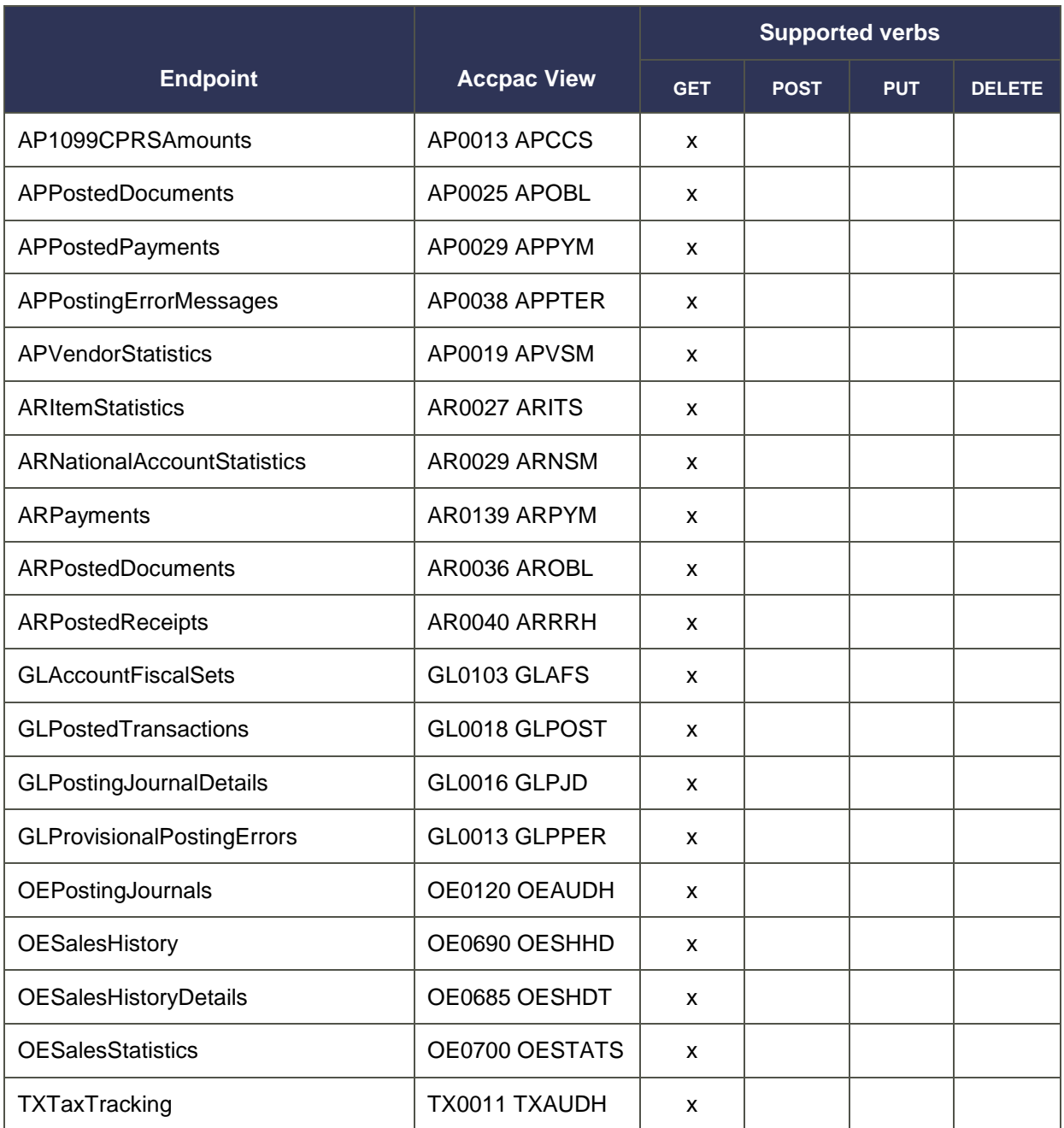